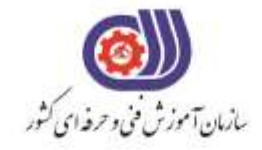

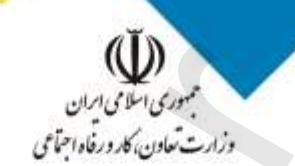

معاونت پزوهش، برنامهریزی و سنجش مهارت دفتر سنجش مهارت و صلاحیت حرفهای

آزمون دانشي (آنلاین-کتبیکاغذی)

## خدمات

## گروه: فناوري اطلاعات

نام استاندارد: کارور Indesign

کد استاندارد: ۳۵۱۳/۸۴

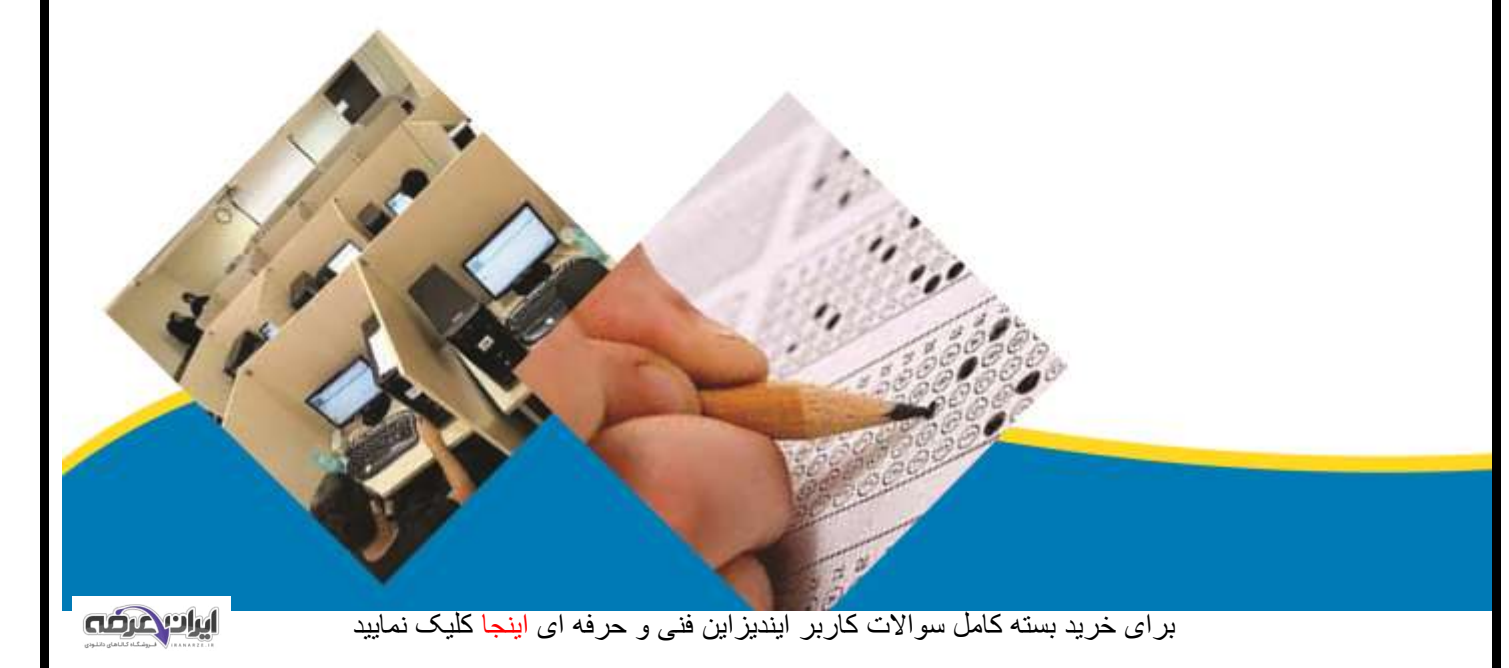

```
-1کاربرد نرم افزار InDesign چیست؟
                                                                  الف- صفحه آرایی
                                                                   ب- نشر رومیزی
                                                      ج- صفحه آرایی و نشر رومیزی
                                                                        د- طراحی
                -2حداقل پردازنده مورد نیاز برای نصب نرم افزار ایندیزاین چقدر است؟
                                                                     GHz \rightarrowالف-
                                                                    GHz \rightarrow .0 -\text{GHz} ۲ -\tauGHZ ۲.۵ - ه
                 -3حداقل RAM مورد نیاز برای نصب نرم افزار ایندیزاین چقدر است؟
                                                                      الف- 2 GB
                                                                       GB \rightarrow -MB \vee \cdots -zMB ۵۱۲ - ه
                  -4برای آشکار یا مخفی کردن پانل ها از چه منویی استفاده می شود؟
                                                                        الف- Edit
                                                                     ب- Layout
                                                                    Window -\tauد- Object
                      -5برای مخفی کردن فقط پانل ها از چه کلیدی استفاده می شود؟
                                                            Shift + TAB -الف
                                                                         ب- Ctrl
                                                                         Tab -\mathcal{Z}Ctrl + Tab -<sub>0</sub>-6برای مخفی شدن تمام پانل ها و نوار ابزار به طور موقت از کدام کلید استفاده میشود؟
                                                                        الف- Ctrl
                                                                         ب- Tab
                                                                 Shift + Tab -\tauد- Alt
  -7در هنگام باز کردن فایل جدید کدام یک از گزینه های زیر را نمی توان ایجاد کرد؟
                                                                الف- Document
                                                                       ب- Book
                                                                 Work book -ج
                                                                      د- Library
                   -8کلید میانبر N + Ctrl برای باز کردن کدامیک استفاده می شود؟
                                                                الف- Document
                                                                       ب- Book
                                                                     Library -\inftyد- Publish
                                                                ر <sub>یک</sub> ر<br>طراحی<br><sub>تار</sub> پردازنده مور<br><sub>ت</sub>ـ ( GHz )
```

```
برای خرید بستھ کامل سوالات کاربر ایندیزاین فنی و حرفھ ای اینجا کلیک نمایید
```
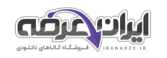

```
-9هنگام انتخاب هر ابزار در پانل کنترل گزینه Y,X چه تنظیمی را نشان میدهد؟
                                                                  الف- ابعاد ارتفاع و عرض
                                                                       ب- موقعیت سنج
                                                                      ج- زوایای چرخش
                                                                         د- زوایای برش
                      -10برای وارد نمودن تصویر و متن در سند از کدام گزینه استفاده می شود؟
                                                                    File ( Insert -الف
                                                                     Edit ( Insert -ب
                                                                      File ( Place -\tauEdit ( Place -د
-11کلید میانبر برای وارد کردن متن و تصویر با فرمت های مختلف در برنامه ایندیزاین کدام است؟
                                                                        Ctrl + F -الف
                                                                         Ctrl + S -Alt + D-\tauCtrl + D - S-12گزینه Revert در منوی File چه عملی انجام می دهد؟
                                                      الف- رجوع به آخرین فایل ذخیره شده
                                                          ب- رجوع به آخرین فایل باز شده
                                                        ج- رجوع به اولین فایل ذخیره شده
                                                 د- رجوع به آخرین فایل باز شده در این سند
-13برای ذخیره تمام سند های باز شده در برنامه به صورت همزمان از کدام کلید استفاده می شود؟
                                                                   Ctrl + alt + s -الف
                                                                  Ctrl + shift + s -Ctrl + alt + shift + s -zCtrl + s - c-14برای خروج از برنامه از کدام کلید می توان استفاده کرد؟
                                                                       Ctrl + W -الف
                                                                         Ctrl + Q -Alt + W -\zetaShift + Q -د
      -15برای نمایش صفحات به صورت چپ و راست در کنار هم از کدام گزینه استفاده می شود؟
                                                                    Facing page -الف
                                                                    Master page -ب
                                                               Master text frame -zFacing inside -د
               -16برای انتخاب سایز برای طراحی لیبل سی دی از کدام گزینه استفاده می شود؟
                                                                      Disk label -الف
                                                                   Compact disk -ب
                                                                            Legal -\tauد- Tabloid
                                                                      رر یات پار<br>زوایای برش<br>ی وارد نمودن ته
```
[برای خرید بستھ کامل سوالات کاربر ایندیزاین فنی و حرفھ ای اینجا کلیک نمایید](www.iranarze.ir)

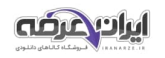

```
-17فایل های ایندیزاین با چه پسوندی ذخیره می شوند؟
                                                               الف- INDT
                                                                 ب- IND
                                                                ج- INDB
                                                                د- INDD
                                   -18فایل های الگو با چه فرمتی ایجاد می شوند؟
                                                               الف- INDT
                                                                ب- INDD
                                                                  IND - zد- INT
    -19سایز مرسوم ومعمول نشر کتاب های درسی و دانشگاهی در ایران کدام است؟
                                                                الف- وزیری
                                                                  ب- رقعی
                                                                  ج- جیبی
                                                                  د- خشتی
-20برای تغییر تعداد صفحات در یک سند ساخته شده از کدام گزینه استفاده میشود؟
                                                 Edit → page setup -الف
                                                  File \rightarrow page setup -
                                             File \rightarrow document setup -zEdit \rightarrow document setup -
              -21جهت نمایش نمای خروجی سند از کدام قسمت استفاده می شود؟
                                                        File \rightarrow print -الف
                                        View \rightarrow Overprint preview -
                                                File \rightarrow print preview -zView \rightarrow normal mode -s-22تنظیم نمایش سند در حالت Pasteboard به چه صورت هست؟
                                                  الف- نمایش ابعاد واقعی سند
                                      ب- فیت کردن یک صفحه در صفحه نمایش
                                                  ج- رویت تمامی مقوای زمینه
                                            د- فیت کردن بر روی اشکال انتخابی
           -23گزینهin spread Fit در منوی View برای .......... استفاده می شود.
                                       الف- فیت کردن صفحه در پنجره نمایشگر
                                                   ب- فیت کردن بر روی اشیا
                                           ج- فیت کردن به اندازه صفحه انتخابی
                                د- فیت کردن صفحه های چپ و راست در کنار هم
           -24در هنگام in zoom نگه داشتن کدام کلید باعث out zoom میشود؟
                                                                  الف- Alt
                                                                  ب- Ctrl
                                                           Shift + Alt -\tauد- Shift + +
                                                          MDD<br>ل های الگو با چ<br>._ INDT
```

```
برای خرید بستھ کامل سوالات کاربر ایندیزاین فنی و حرفھ ای اینجا کلیک نمایید
```
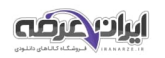